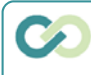

**2**

### **Login to Complete an Invited Application**

You will receive an email invitation to submit an application from mail@givingdata.com. *Note*: Contact your Program staff if another person at your organization should have portal access. **1**

*Sign in* to the **Portal**: https://rbf-

portal.givingdata.com. *Note:* Refer to the **Setting Up Your Account guide** for instructions on how to log in to the Portal.

You will be directed to the Portal homepage. *Click* on **Active Applications** on the homepage.

The **Active Applications** page will open. This page will display: **New**, **In-Progress**, **Invited**, and **Submitted** applications.

To open an invited application, find the relevant application, and *click* **Open Application**.

### **Helpful Tips for Completing your Application:**

- Use the **Table of Contents** menu to navigate to different sections of the application.
- All fields marked with a **red asterisk** are required. For returning grantees, some fields may be pre-populated from previous requests. Please review and update this information, as needed.
- Use **plain text** if you are copying and pasting text from another document, as all formatting may get lost in the online application.
- The RBF appreciates **concise responses** in all open-ended text boxes.
- Your work on any page **auto-saves (every 30 seconds)** when you enter information into the form and when you navigate to another page.
- C*lick* **Next** at the bottom of each page to move to the next page in the application. *Click* **Back** to return to the previous page.
- As you complete all fields/documents in each section, the Table of Contents menu will include a **green checkmark** in that section.
- At the bottom of each page, you can *click* on the checkbox next to **Flag this step** to keep track of pages you want to revisit later. If this box is checked, the section will appear with an **orange flag** in the Table of Contents menu. All flags must be removed before submitting the application to the RBF.
- You do not need to complete the application in one sitting. *Click* **Save and Come Back Later** to close. *Click* **View/Print Full Application** to print the full application.
- Once you **submit** your application to the RBF, the application cannot be edited. Your program contact will be in touch with any questions or follow-up information that is needed.
- A decision is usually made within three months. Please follow-up with your Program contact with questions on the status of your application.
- If you have any technical questions on completing the application, please contact the RBF at grantsmgmt@rbf.org.

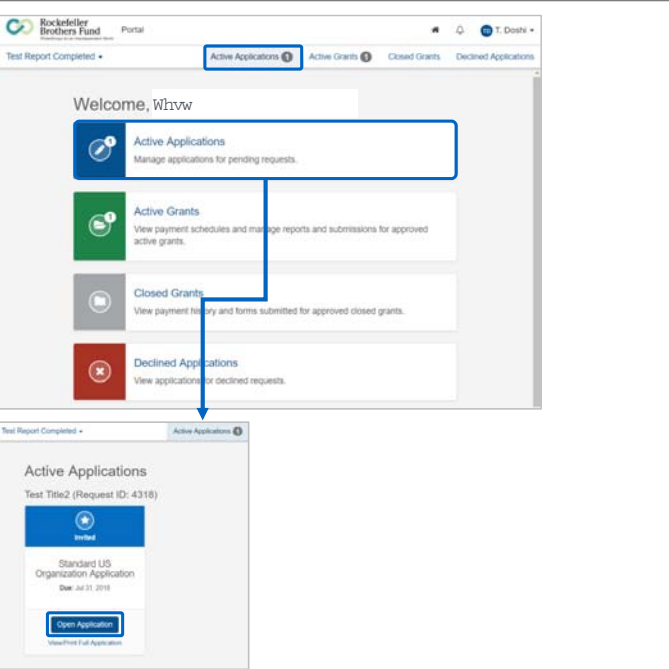

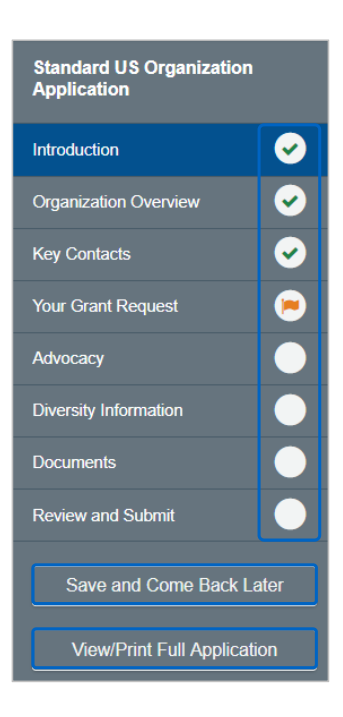

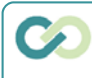

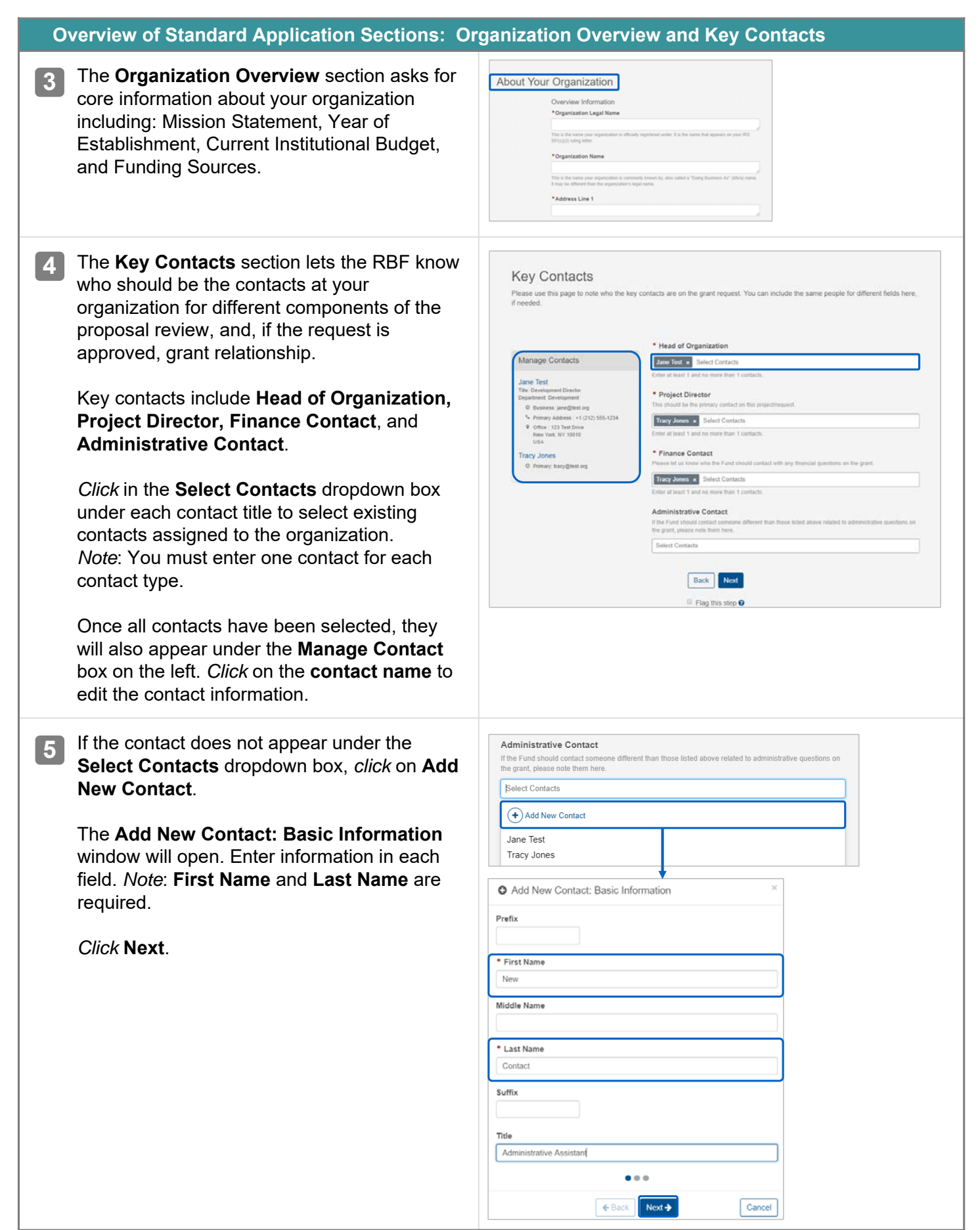

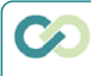

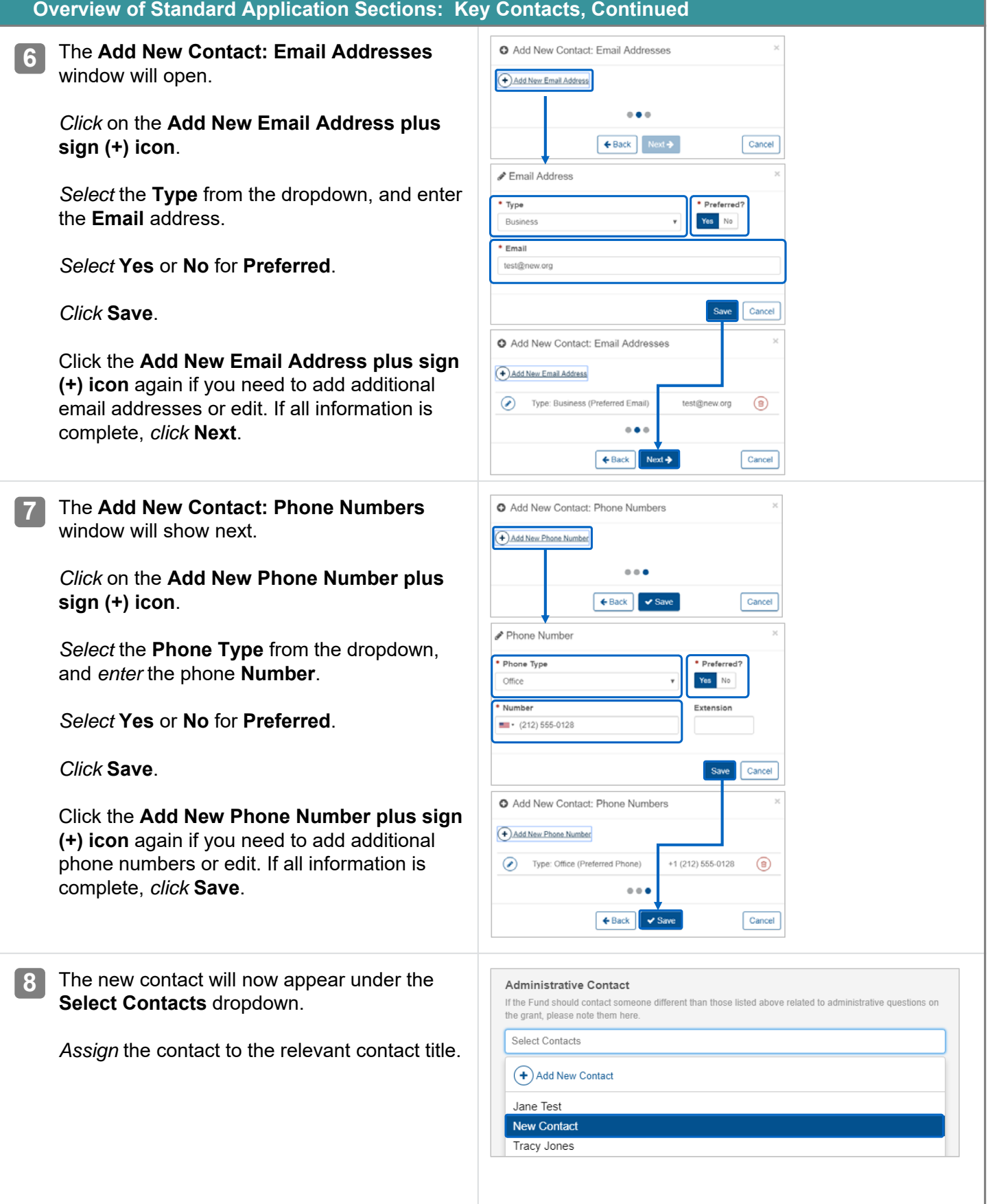

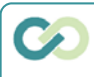

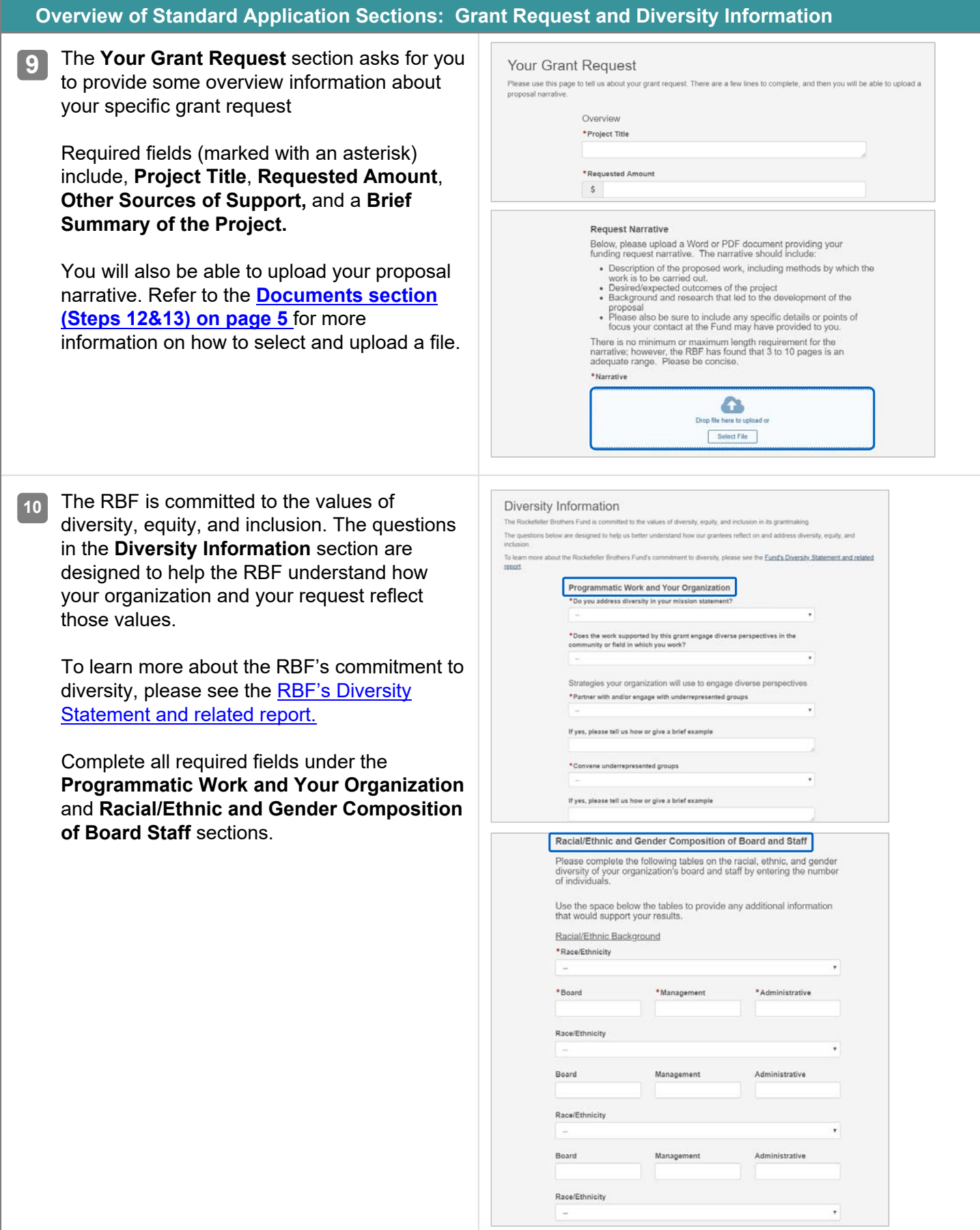

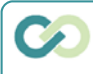

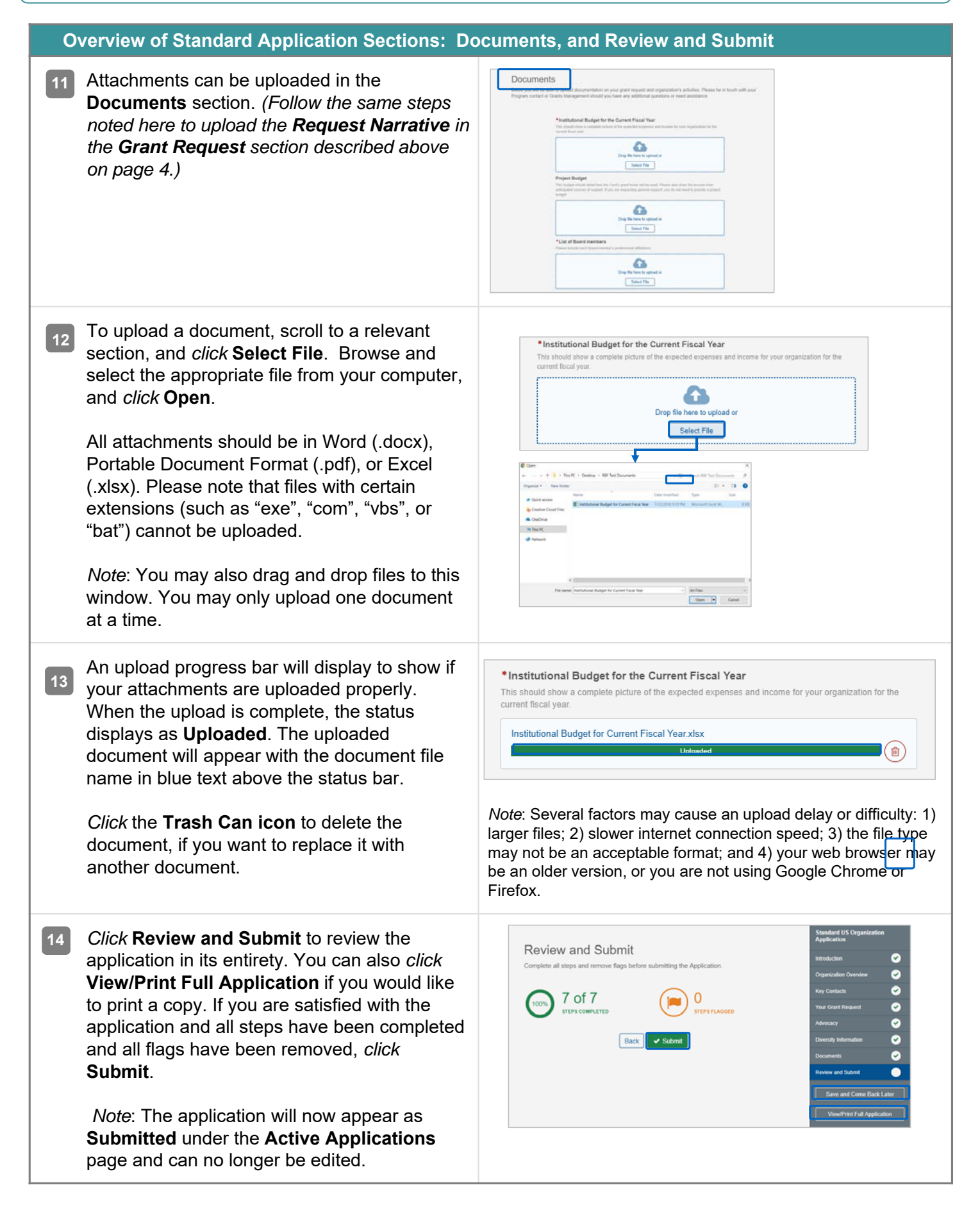

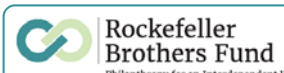

## **RBF Application Types: Overview of Sections and Requirements**

### **Sections and requirements for ALL Application types include:**

- **Organization Overview** This section asks for core information about your organization including: Mission statement, year of establishment, current institutional budget, and funding sources.
- **Key Contacts** Let us know who should be our contacts at your organization for different components of the proposal review and, if the request is approved, grant relationship.
- **Request Information** Here you can provide overview information about your specific grant request, including other sources of funding, and you will be able to upload your proposal narrative. The narrative should include:
	- Adescription of the proposed work, including methods by which the work is to be carried out
	- Desired/expected outcomes of the project
	- Background and research that led to the development of the proposal
	- Bios of key project staff, noting roles on the project

- Any specific details or points of focus your Program contact at the RBF may have provided to you *There is no minimum or maximum length requirement for the narrative; however, the RBF has found 3 to 10 pages to be an adequate range.*

- **Diversity Information** The RBF is committed to the values of diversity, equity, and inclusion. The questions in this section are designed to help us understand how your organization, and this request, reflect those values.
- **Documents** There are a few documents that we ask you to provide, such as your Institutional Budget and a Project Budget (if you are seeking project support). This page guides you through the required documents, and provides a space for you to upload them into your application.

# **Additional sections and requirements for Sponsored Project Applications include:**

- **Sponsoring Organization Overview**  This should reflect on the Sponsoring Organization, who will serve as the grantee for the grant
- **Request Information**  The proposal narrative should reflect on both the sponsoring organization and project, and in addition to the points above, should include:
	- Describe the relationship between the sponsoring organization and project
	- Any specific details or points of focus your Program contact at the RBF may have provided
- **Sponsored Project Relationship -** This section includes several questions related to the managerial control and financial oversight of the project.
- Please note that a **Project Budget** is a required document for Sponsored Projects. The Sponsoring Organization is also required to submit a copy of their **Institutional Budget**.

#### **Additional sections and requirements for "with Advocacy Questions" Applications include:**

• **Advocacy** - If requested by your Program contact, please complete this section to tell us more about your advocacy and lobbying activities

*Note:* If you do not complete a "with Advocacy" Application, your program contact may request that you complete a **Supplemental Advocacy Information** form through the Portal.

#### **ALL International Applications include:**

- **Tax Status**  Here you will be guided through several required documents needed for the RBF to understand your organization's tax status and registration. Returning grantees to the RBF only need to submit this documentation if changes have occurred in your statutes or registration.
- Additional documents required for international applications include: **Wire Transfer Form** and **Public Support Form**.